# **Einheit CU-08 TRACER**

### **1. Beschreibung der Einheit**

**Die Einheit CU-08** ist ein Gerät, das mit Hilfe eines GPS-Empfängers die Position des Fahrzeugs, des Motorrads oder einer Fracht ermittelt. Diese Position kann jederzeit mit Hilfe eines SMS-Befehls ermittelt werden oder sie kann beim eingeschalteter Zündung über das GSM-Netz an den webbasierten Jablotronserver gesendet werden, wobei die Daten im Logbuch weiter bearbeitet werden. Vereinfacht kann also gesagt werden, dass die Einheit sowohl zur passiven Ortung (nur Antwort auf den einmaligen Befehl) als auch zusätzlich zur Absendung von Daten an den Jablotronserver in der Echtzeit dient. Wenn die Daten in diesem Modus nicht abgesendet werden können, werden sie durch die Einheit in ihrem internen Speicher hinterlegt und werden später abgesendet.

**Beginn der Fahrt** - beim Einschalten des Zündschlüssels wird in der Einheit das GPS-Modul aktiviert, welches die Position sofort ermittelt. Der anschließende Beginn der Fahrt zeigt die LED mit Dauerlicht an und sie leuchtet während der gesamten Dauer einer aktiven Fahrt (Option).

**Ende der Fahrt** - die Fahrt wird nach dem Ausschalten des Zündschlüssels automatisch nach 20 Sec. beendet.

Falls der Zündschlüssel innerhalb dieses Zeitraums wieder eingeschaltet wird, wird die Fahrt nicht in zwei separate Fahrten aufgeteilt. Dadurch wird die Aufteilung von Fahrten z.B. dann eliminiert, wenn der Motor beim Anfahren ausgeht und der Fahrer ihn sofort wieder startet.

### **2. Montage und Anschluss der Einheit**

### **2.1. Montage der Einheit**

Die Einheit ist für eine fachliche Montage im Fahrzeuginnenraum vorgesehen. Sie ist für Fahrzeuge mit 12 V oder 24 V Bordspannung und mit geerdetem negativem Pol des Akkus geeignet.

Vor der Installation trennen Sie den Akku ab. Bei Fahrzeugen mit Airbag darf sich bei der Manipulation mit dem Akku keine Person im Fahrzeug aufhalten. Durch das Abtrennen des Akkus können einige Fahrzeuggeräte (Uhr, Vorwahlen usw.) auf Null zurückgesetzt werden. Bei der Installation vermeiden Sie das Bohren in Teile der Karosserie. Der Hersteller des Geräts haftet nicht für Schäden infolge falscher oder ungeeigneter Anwendung und Installation des Produktes.

Für Pressverbindungen verwenden Sie die dazu bestimmten Werkzeuge. Wenn Sie einen Leiter in der Verkabelung der Einheit nicht nutzen, schneiden Sie ihn 10 cm vom Stecker ab, isolieren Sie ihn und bandagieren in einen Bündel.

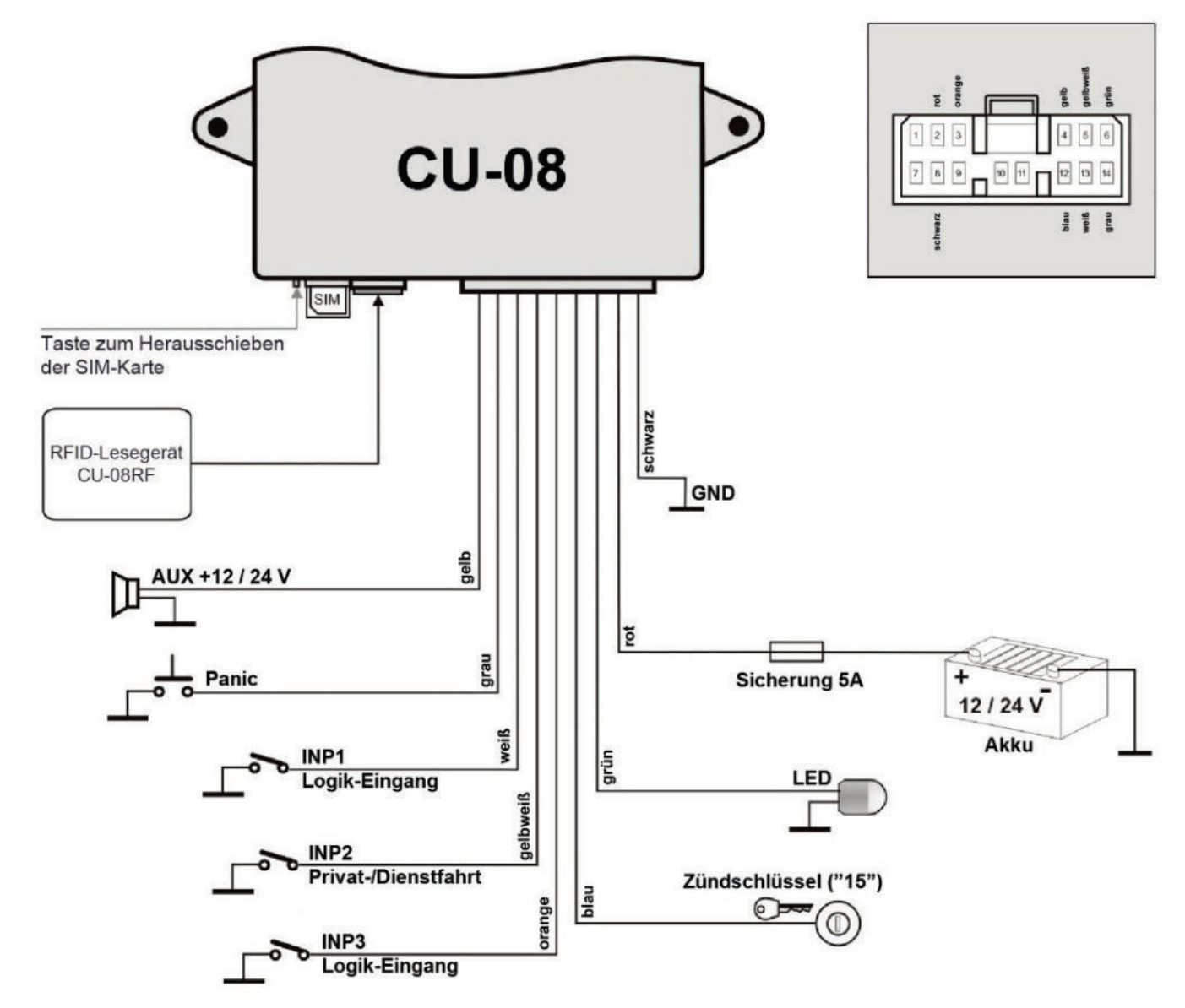

### **2.2. LED-Zustandsanzeige**

### **Die Einheit zeigt ihren Status mit einer LED-Meldeleuchte an.**

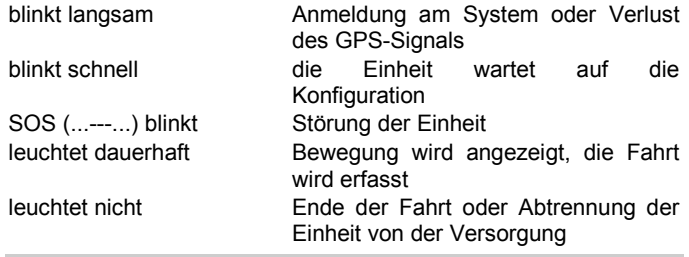

### **2.3. Anschluss der Leitungen**

- **Schwarz Masse**  an originellen Massepunkt anschließen.
- **Rot Spannungsversorgung +12 V (24 V)** an Zuleitung vom Akku anschließen. Schalten Sie die Spannungsversorgung erst nach einer gründlichen Prüfung der gesamten Installation ein!
- **Blau** Einschaltsignal **des Zündschlüssels.** Reagiert auf +12 V (24 V) vom Zündschloss. Prüfen Sie, ob die Spannung am Anschlussleiter auch während des Startvorgangs anliegt.
- **Grau Panic**-Eingang, reagiert auf Verbindung mit GND.
- **Weiß Eingang INP1** Logik-Eingang (Betrieb der Technologie), reagiert auf die Verbindung mit GND oder Abtrennung von GND. Der Zustand dieses Eingangs wird an den Jablotronserver übertragen. GND-Abtrennung = Eingang ist inaktiv, GND-Verbindung = Eingang ist aktiv.
- **Gelbweiß Eingang INP2** Wahl des **Fahrttyps** Privatfahrt / Dienstfahrt. Reagiert auf die Verbindung mit GND oder Abtrennung von GND. Der Zustand dieses Eingangs wird auf den Jablotronserver übertragen. GND-Abtrennung = Dienstfahrt, GND-Verbindung = Privatfahrt.
- **Orange Eingang INP3 -** Logik-Eingang (Betrieb der Technologie), reagiert auf die Verbindung mit GND oder Abtrennung von GND. Der Zustand dieses Eingangs wird auf den Jablotronserver übertragen. GND-Abtrennung = Eingang ist inaktiv, GND-Verbindung = Eingang ist aktiv.
- **Gelb** Ausgang **AUX,** schaltet positive Versorgungsspannung 12/24V
- **Grün LED-Kontrollleuchte** installieren Sie an einem sichtbaren Ort am Armaturenbrett.

### **2.4. Installation der GSM- und GPS-Antenne**

- Wir empfehlen die **GSM-Antenne** unter dem Armaturenbrett an einem der Kunststoffteile des Armaturenbretts zu installieren. **Die Antenne darf nicht an einem Metallteil installiert werden.**
- Wir empfehlen auch die **GPS-Antenne** unter dem Armaturenbrett zu installieren, dennoch kann sie auch an einem Metallprofil installiert werden, da sie von der unteren, mit einem silbernen Aufkleber markierten Seite mit einem Magnet ausgerüstet ist. **ACHTUNG, über der Antenne dürfen sich jedoch keine anderen Metallgegenstände befinden und für eine richtige Funktion des Moduls gilt, dass je größer der Winkel ist, über welchen die Antenne den Himmel durch die Windschutzscheibe sieht, desto genauer ist die GPS-Ortung.**

### **3. Grundkonfiguration der Einheit**

### **3.1. Sprachauswahl**

Die Grundsprache der Einheit ist Englisch, jede Einheit enthält jedoch mehrere Sprachversionen. Mehr Info zu den Sprachversionen finden Sie unter www.jablotron.com oder setzen Sie sich mit Ihrem Händler in Verbindung. Mit der Anwahl der Sprache kommt es nur zur Änderung des Sprachsatzes in den Ausgangstexten der jeweiligen Sprache, nicht zur Änderung der Konfiguration der Einheit.

### **Form des Befehls: MCcode LANGUAGE CZ/EN**

### Beispiel des Befehls:

1234 LANGUAGE DE (neue Sprache wird Deutsch sein)

Folgende Sprachen werden durch die Werkseinstellungen unterstützt: Tschechisch CZ, Deutsch DE, Englisch EN, Spanisch ES, Polnisch PL, Portugiesisch PT, Slowakisch SK, Serbisch SR

### **3.2. Einstellung des MCcodes**

Der MCcode dient zur Programmierung und Steuerung der Einheit. Es ist also für den Montagetechniker oder den Verwalter von mehreren Einheiten bestimmt. Mit dem MCcode kann auch der UCcode geändert werden. Der MCcode ist werkseitig auf 1234 eingestellt. **Der Hersteller empfiehlt den Code zu ändern.** Der MCcode muss 4 bis 10 Zeichen enthalten.

### **Form des Befehls:**

**MCcode MC neuerMCcode neuerMCcode**

Beispiel des Befehls: 1234 MC CU654321 CU654321 (neuer Code wird CU654321 sein)

### **3.3. Änderung des User Code (UC)**

Der UCcode dient zur Bedienung der Einheit. Er wird vor allem durch den Fahrer oder den Benutzer der Einheit genutzt. Mit dem UCcode kann der MCcode nicht geändert werden. Der Code ist werkseitig auf 1111 eingestellt. **Der Hersteller empfiehlt den Code zu ändern.** Der UCcode muss 4 bis 10 Zeichen enthalten.

#### **Form des Befehls:**

### **UCcode UC neuerUCcode neuerUCcode**

### Beispiel des Befehls:

1111 UC AUTO988 AUTO988 (neuer Code wird AUTO988 sein)

#### **3.4. Daten an den Jablotronserver absenden**

Wenn Sie Daten von der Einheit an den Sammelserver zur Bearbeitung im Logbuch absenden wollen, beantragen Sie es bei ihrem Distributor, der die entsprechenden Einstellungen vornimmt.

Wenn Sie die Einheit nur zur passiven Ortung verwenden möchten, nehmen Sie keine Einstellungen für das Absenden von Daten an den Jablotronserver vor.

#### **3.5. Warten auf Konfiguration**

Durch das schnelle Blinken der LED zeigt die LED an, dass sie noch nicht konfiguriert wurde. Wenn Sie also Daten an den Jablotronserver senden, hört das Blinken sofort auf, nachdem der Betreiber die Konfiguration durchgeführt hat.

Wenn Sie die Einheit nur für passive Ortung verwenden, hört das Blinken nach der Eingabe der Telefonnummer TEL1, siehe Nummer 4.1, auf.

### **4. Erweiterte Konfiguration**

Führen Sie die erweiterte Konfiguration mit Hilfe der C-Link-Anwendung, per Fernzugriff, über das GSM-Netz oder lokal mit der GD-04P-Schnittstelle durch. Die Software C-Link erhalten Sie im Downloadbereich auf www.jablotron.com.

Das Gerät kann auch per SMS-Befehl programmiert werden. Ein solcher Befehl ist am Anfang standardmäßig mit dem Code eingeleitet und es folgen einzelne, mit Strich abgetrennte Befehle.

#### Beispiel des Befehls:

1234 TEL1 +420777654321,TEL2 +420777654322,VERIF ON ….

### **4.1. Telefonnummern der Fahrer einstellen**

Falls die Einheit in einem Fahrzeug installiert ist, das von mehreren Fahrern genutzt wird, kann der Fahrer, der das Fahrzeug fährt, einfach durch das Durchklingeln der Einheit aus dem Mobiltelefon des Fahrers eingestellt werden. Im Speicher des Geräts können boogleis zu 99 Telefonnummern der Fahrer hinterlegt werden, die durch die Einheit beim Durchklingeln erkannt werden. Die Telefonnummer kann maximal aus 12 Ziffern bestehen und muss im internationalen Format eingegeben werden. **Es wird empfohlen an der Position TEL1 die Telefonnummer des Fuhrparkverwalters in der Firma einzugeben, da an diese Nummer alle von der Einheit empfangenen unbekannten SMS-Nachrichten gesendet werden, siehe Nummer 6.1.**

### **Form des Befehls: MCcode TELx +yyyyyyyyyyyy**

mit: **x** – fortlaufende Nummer der Telefonnummer (von 1 bis 99);

**yyyyyyyyyyyy** – die Telefonnummer im internationalen Format (max. 12 Ziffern, Zeichen + wird nicht mit eingerechnet)

Beispiel des Befehls für die Eingabe der Nummern 1 und 2: 1234 TEL1 +420777654321,TEL2 +420777654322

### **4.2. RFID-Chips und -karten den Fahrern zuordnen**

Wenn das externe RFID-Lesegerät CU-08RF an der Einheit angeschlossen ist, kann jedem Fahrer ein Zugriffschip oder eine Karte zugeordnet werden, mit dem (der) sich der Fahrer am Beginn der Fahrt identifiziert. Die Einheit unterstützt die Zugriffschips Jablotron PC-02x, PC-04x und die Karten Jablotron PC-01.

Das Anlernen oder das Löschen der Zugriffschips und Karten ist nur bei eingeschalteter Zündung möglich. Die LED der Einheit beginnt beim Erhalt des Befehls zu blinken und beim Anlegen jedes einzelnen Zugriffschips zeigt sie sein Anlernen durch ein kurzes Blinken an, wobei sie in die nächste Position wechselt.

Beim ersten Anlernen der Zugriffschips kann ein Befehl ohne Bestimmung einer konkreten Position gesendet werden, in diesem Fall geht die Einheit beim Anlernen ab dem Fahrer 1 vor.

#### **Form des Befehls: MCcode LEARN PIT**

Beispiel des Befehls: 1234 LEARN PIT

Beim Anlernen des Zugriffschips an einer konkreten Position oder der Zugriffschips ab einer bestimmten Position muss der Befehl um die Nummer der Position ergänzt werden.

#### **Form des Befehls: MCcode LEARN PIT xx**

mit: **xx** – laufende Nummer des Zugriffschips

Beispiel des Befehls für das Anlernen des Zugriffschips an der Position 56: 1234 LEARN PIT 56

Löschen aller angelernten Zugriffschips.

#### **Form des Befehls: MCcode DELETE PIT ALL**

Beispiel des Befehls für das Löschen aller angelernten Zugriffschips: 1234 DELETE PIT ALL

Löschen eines konkreten Zugriffschips.

#### **Form des Befehls: MCcode DELETE PIT xx**

mit: **xx** – laufende Nummer des Zugriffschips

Beispiel des Befehls für das Löschen des Zugriffschips an der Position 58: 1234 DELETE PIT 58

### **4.3. PANIC-Telefonnummer eingeben**

Die Einheit kann im Notfall des Fahrers nach der Aktivierung des Panic-Eingangs z.B. mit der Taste, eine SMS senden und bis zu zwei Telefonnummern anrufen. Die Mindestaktivierungszeit ist 1s.

### **Form des Befehls:**

### **MCcode TELPANICx +yyyyyyyyyyyy**

mit: **x** – fortlaufende Nummer der Telefonnummer (1 oder 2);

**yyyyyyyyyyyy** – die Telefonnummer im internationalen Format (max. 12 Ziffern, Zeichen + wird nicht mit eingerechnet)

### Beispiel des Befehls:

1234 TELPANIC1 +420777654321, TELPANIC2 +420 …

### **4.4. Nummer für den Hinweis - Beginn der Fahrt eingeben**

Die Einheit kann den Beginn der Fahrt oder das Verlassen der Zone an die vorab eingegebene Telefonnummer TELINFO melden.

Die Parameter für das Verlassen der Zone sind entsprechend dem nachfolgenden Abschnitt einzustellen. Das Ein- oder Ausschalten dieser Funktionen kann durch den Benutzer vorgenommen werden, siehe Nummer 5.3. und 5.4.

### **Form des Befehls: MCcode TELINFO +yyyyyyyyyyyy**

mit: **yyyyyyyyyyyy** – die Telefonnummer im internationalen Format (max. 12 Ziffern, Zeichen + wird nicht mit eingerechnet)

### Beispiel des Befehls:

1234 TELINFO +420777654321

#### **4.5. Überwachen der Fahrzeugposition GEOFENCE**

In der Einheit kann die Funktion GEOFENCE eingestellt werden, die das Verlassen der definierten Zone überwacht.

### **Form des Befehls: MCcode GEOFENCE xx:yy:z**

- mit: **xx** Koordinate Breitengrad in Grad mit Zeichen +/- (kann von der Einheit mit dem SMS-Befehl GPS abgerufen werden) **yy** - Koordinate Längengrad in Grad mit Zeichen +/-
	- (kann von der Einheit mit dem SMS-Befehl GPS abgerufen werden)
	- **z** Kreisradius der Zone, der in km erfasst wird zulässige Werte 1 - 99

### Beispiel des Befehls:

1234 GEOFENCE +50.7290:+15.1766:5

Da die Einheit die jeweilige Zone auch mehrmals am Tag oder in der Stunde verlassen kann, muss auch die Zahl der SMS-Nachrichten eingestellt werden, die insgesamt abgesendet werden können.

### **Form des Befehls: MCcode GEOFENCE SMS h:d**

mit: **h** – Gesamtzahl der SMS-Nachrichten pro Stunde (zulässiger Wert 1-99, wobei Defaultwert 0 ist)

> **d** – Gesamtzahl der SMS-Nachrichten pro Tag (zulässiger Wert 1-99, wobei Defaultwert 0 ist)

#### Beispiel des Befehls:

1234 GEOFENCE SMS 5:10 (die Einheit sendet max. 5 SMS-Nachrichten pro Stunde ab, der Grenzwert ist 10 SMS-Nachrichten pro Tag)

Die Funktion GEOFENCE wird dann mit dem Benutzerbefehl, siehe Nummer 5.4., eingeschaltet.

### **4.6. LED-Anzeige während der Fahrt**

Die Einheit zeigt durch das Licht der LED die Erfassung der Fahrt an. Diese Funktion ist jedoch optional.

#### **Form des Befehls: MCcode LED ON/OFF**

### Beispiel des Befehls:

1234 LED OFF (LED leuchtet während der Fahrt nicht)

### **4.7. Anzeige des nicht angemeldeten Fahrers**

Mit dem zusätzlichen AUX-Ausgang können zusätzliche Geräte geschaltet werden, siehe Nummer 5.5., oder er kann zur Aufforderung des Fahrers zur Autorisierung mit dem Zugriffschip beim Einschalten des Schlüssels verwendet werden, wobei der Ausgang z.B. den Buzzer schalten kann, der auf die Notwendigkeit der Anmeldung akustisch aufmerksam macht. Die Anzeige dauert 20 Sec. oder bis der Fahrer die Autorisation durchführt und sie verfügt über zwei Modi - der AUX-Ausgang kann dauerhaft geschaltet sein oder kann im Zyklus 1s/1s über diesen Zeitraum geschaltet werden. Wenn eine der Funktionen aktiv ist, wird der Fahrer gelöscht, wenn die Fahrt beendet ist.

Sie können auch die Aktivierung des Eingangs für ein 30- Minuten-Intervall einstellen, um somit ein externes Relais zu schalten, welches den Anlasser blockiet und somit das starten des Motors verhindert. Dies erfordert die Fahrerberechtigung. Bei Authorisierung wird der Eingang deaktiviert.

### **Form des Befehls:**

### **MCcode AUX PIT ON/FLASH/IMO/OFF**

#### Beispiele der Befehle:

1234 AUX PIT ON (der AUX-Ausgang ist 20 Sec nach dem Einschalten des Schlüssels aktiv)

1234 AUX PIT FLASH (der AUX-Ausgang schaltet nach dem Einschalten des Schlüssels 20 Sec. im Zyklus 1s/1s)

1234 AUX PIT IMO (AUX-Ausgang wird für 30 Minuten aktiv, wenn kein Treiber angemeldet ist)

### **4.8. Anzeige der Überschreitung der Fahrtdauer**

Über den zusätzlichen AUX-Ausgang kann der Fahrer auf die Überschreitung der zulässigen Fahrtdauer hingewiesen werden. Wenn diese Funktion aktiv ist, misst die Einheit die Fahrtdauer ab dem Einschalten des Schlüssels und beim Überschreiten der zulässigen Fahrtdauer schaltet sie den AUX-Ausgang auf die vordefinierte Zeit. Der Fahrer kann somit beispielsweise auf die Notwendigkeit einer Sicherheitspause aufmerksam gemacht werden.

### **Form des Befehls: MCcode AUX TIMER x:y/ON/OFF**

mit: **x** - Zeit ab der Einschaltung der Fahrt in Minuten (zulässiger Wert 1-1440)

> **y** - Länge der Anzeige nach dem Ablauf der zulässigen **Fahrtdauer**

in Sekunden (zulässiger Wert 1-300)

**ON/OFF** - Ein- und Ausschalten der Funktion mit den bereits definierten Parametern **x** und **y**

Beispiel des Befehls:

1234 AUX TIMER 120:20 (der AUX-Ausgang schaltet nach zwei Stunden der Fahrt für 20 Sekunden)

### **4.9. Ermittlung der Position mit T-Mobile Locator**

Der Befehl LOCATOR funktioniert nur mit dem aktiven Service T-Mobile Locator (Wo ist…). Bei der Aktivierung des Services wählen Sie den sog. Ortungscode LPIN aus, der als einer der Parameter in der Einstellung des Befehls eingegeben werden muss. Die Einstellung wird mit dem nachstehenden Befehl vorgenommen. Nach dem Absenden des Befehls sendet die Einheit eine Anfrage an den Mobilfunkanbieter, der die Information über Ihre Lage der Einheit mitteilt, und diese sendet dann diese Information an die Telefonnummer, von der die Anfrage gekommen ist. Das kann bis zu zwei Minuten dauern. Für die wiederholte Ermittlung der Position muss nicht mehr der ganze Text des Befehls sondern nur der Befehl LOCATOR gesendet werden.

### **Form des Befehls:**

### **MCcode LOCATOR 5727 5727 KDE LPIN xx...x**

mit: **5727** - Nummer des Services, an welche die Anfrage gesendet wird

> **5727** - Nummer, von der die Einheit eine Antwort erwartet (in der Regel handelt es sich um die gleiche Nummer).

**KDE** - Name des Services

**LPIN** - der bei der Aktivierung des Services T-Mobile Locator verwendete Code

**xx...x** - Telefonkarte der SIM-Karte der Einheit

### Beispiel des Befehls:

1234 LOCATOR 5727 5727 KDE 12345678 737231897

### **4.10. Abfrage des Kontostands auf Prepaid-Karten**

Der Hersteller empfiehlt SIM-Karten mit einem Pauschalprogramm in der Einheit zu verwenden. **Beim Betrieb mit einer Prepaid-Karte droht der Verlust der Funktion beim Nullkontostand oder beim Ablauf der Gültigkeit !!!**

Durch das Absenden des Befehls CREDIT kann der Kontostand auf der Prepaid-Karte abgefragt und gleichzeitig seine periodische Überwachung aktiviert werden.

Die Einstellung wird mit dem nachstehenden Befehl vorgenommen. Nach dem Absenden des Befehls sendet die Einheit eine Anfrage an den Mobilfunkanbieter, der die Information über den Kontostand der Einheit mitteilt, und diese sendet dann diese Information an die Telefonnummer, von der die Anfrage gekommen ist.

Das kann bis zu zwei Minuten dauern. Für die wiederholte Abfrage des Kontostandes muss nicht mehr der ganze Text des Befehls<br>sondern i nur der Befehl CREDIT gesendet werden. sondern nur der Befehl CREDIT gesendet werden.

**Form des Befehls: MCcode CREDIT uuu..u xx yyy zz** 

- mit: **uuu…u** ist der Befehl für die Abfrage des Kontostandes (∗104∗# O2, ∗101# T-mobile, ∗22# Vodafone)
	- **xx** der Intervall der Abfrage des Kontostandes in Tagen
		- **yyy** ist der minimale Kontostand in CZK
		- **zz** Position, an der die Nummer beginnt, die die Höhe des Kontostandes in der SMS-Nachricht von dem Mobilfunkanbieter angibt

### Beispiel des Befehls:

1234 CREDIT \*101# 7 200 1

Mit diesem Befehl wird alle 7 Tage geprüft, ob der Kontostand den Wert von 200,- CZK nicht unterschritten hat (die Angabe beginnt an der 1. Position in der SMS-Nachricht von dem Mobilfunkanbieter). Wird ein niedrigerer Kontostand festgestellt, wird die Nachricht von dem Mobilfunkanbieter an die Telefonnummer 1 weitergeleitet. Die Funktion kann durch die Eingabe des Befehls mit dem Nullintervall der Abfrage des Kontostandes (xx=0) deaktiviert werden.

### **4.11.GSM-Modul zurücksetzen**

Für die Einstellung einiger Netzwerkfunktionen fordert der Mobilfunkanbieter das Abmelden und das erneute Anmelden der SIM-Karte im Netzwerk. In diesem Fall kann das GSM-Modul der Einheit mit dem Befehl RESET GSM zurückgesetzt werden.

### **Form des Befehls: MCcode RESET GSM**

Beispiel des Befehls:

1234 RESET GSM

### **4.12.Servicebefehl DINFO**

Mit dem Befehl DINFO kann die Information über die Grundparameter der Einheit und ihr Zustand abgefragt werden. Die SMS-Antwort in der Form "Ihr Auto meldet: CU-08; **SN: 1400800017; ID: 671003; SW: 7.3; HW KW10403; RK: ABH9P-HD89R-15GT; GSM: 57%; SAT: 9/10; Zeit 15:36 26.3."** enthält die Informationen über dem Typ der Einheit, die Seriennummer der Einheit, die ID der Einheit (soweit eingestellt), SW-Version, HW-Version, Internet-Registriercode, GSM-Signalstärke in Prozent, Anzahl der genutzten/sichtbaren Satelliten, Uhrzeit und Datum.

### **Form des Befehls: MCcode DINFO**

Beispiel des Befehls: 1234 DINFO

### **4.13.Verifizierung des Befehls**

Für den Befehl Verifizierung ist die Verwendung der Benutzerbefehle mit der Benutzung des MC- oder UCcodes notwendig. Dieser Befehl kann dann verwendet werden, wenn der Fuhrparkbetreiber den einzelnen Mitarbeitern, die als Fahrer registriert sind, nicht gestatten will, dass sie Benutzerbefehle erteilen. D.h. Mitarbeiter können ohne die Kenntnis der Passwörter z.B. ihre Lage nicht orten oder den Fahrt- oder Fahrertyp umschalten.

### **Form des Befehls: MCcode VERIF ON/OFF**

Beispiel des Befehls für die Aktivierung der Verifzierung: 1234 VERIF ON

### **5. Benutzerbefehle**

**Die Benutzerbefehle können von den registrierten Telefonen auch ohne den MC- oder UCcode gesendet werden, wenn der Befehl VERIF nicht aktiv ist.**

### **5.1. Wahl des Fahrers mit einem SMS-Befehl**

Der Fahrer kann auch mittels eines SMS-Befehls (Funktion z.B. für einen Dispatcher) ausgewählt werden. Für die Änderungen der Nummer des aktuellen Fahrers muss ein Befehl in folgendem Format eingegeben werden:

### **Form des Befehls: UCcode Dx**

mit: **x** – Nummer des Fahrers 1 bis 99

Beispiel des Befehls:

1111 D2 (Fahrer 2 eingestellt)

### **5.2. Eingabe des Fahrttyps**

Die Grundwahl des Fahrttyps wird mit Hilfe des im Innenraum des Fahrzeugs eingebauten Schalters vorgenommen. Wenn dieser Schalter nicht installiert ist, kann diese Wahl mit Hilfe einer SMS-Nachricht vorgenommen werden.

### **Form des Befehls: UCcode Tх**

mit: **х** - Fahrttyp: **0** Dienstfahrt (voreingestellt)

**1** Privatfahrt

Beispiel des Befehls: 1111 T1 (Privatfahrt eingestellt)

### **5.3. Fahrtbeginn melden**

Falls die Telefonnummer TELINFO bereits mit Hilfe des MCcodes eingestellt wurde, kann die Funktion dauerhaft ein- oder ausgeschaltet werden oder sie kann einmalig aktiviert werden.

### **Form des Befehls: UCcode SINFO ON/OFF**

Beispiel des Befehls:

1111 SINFO ON (die Einheit meldet jeden Fahrtbeginn)

**Form des Befehls: UCcode SINFO**

Beispiel des Befehls:

1111 SINFO (die Einheit meldet einmalig den Fahrtbeginn)

### **5.4. Funktion GEOFENCE**

Falls die Parameter der Funktion GEOFENCE bereits mit dem MCcode eingestellt wurden, kann diese Funktion mit dem Befehl einmalig oder dauerhaft mit der Möglichkeit der Deaktivierung aktiviert werden. Die Einheit sendet beim Verlassen der vorgegebenen Zone eine SMS-Nachricht an TELINFO.

### **Form des Befehls: UCcode GEOFENCE ON/OFF**

Beispiel des Befehls:

1111 GEOFENCE ON (die Einheit meldet immer jedes Verlassen der Zone)

### **Form des Befehls: UCcode GEOFENCE**

Beispiel des Befehls:

1111 GEOFENCE ON (die Einheit meldet das Verlassen der Zone einmalig)

### **5.5. Zusätzliches Gerät schalten**

Das zusätzliche Gerät kann mit dem Befehl AUX geschaltet werden, wobei die gelbe Leitung auf 12/24V schaltet. Es können die Befehle ON/OFF für die Zustandsänderung des Ausgangs verwendet werden oder der Ausgang kann für die genau definierte Zeit geschaltet werden. Die maximale Schaltdauer ist auf 60 Minuten beschränkt.

### **Form des Befehls: UCcode AUX ON/OFF**

### Beispiel des Befehls:

1111 AUX ON (schaltet den Ausgang für eine Stunde, wenn keine Abschaltung durch den Befehl AUX OFF erfolgt)

### **Form des Befehls: UCcode AUX x y**

mit  $x -$  Anzahl der Sekunden oder Minuten

y – S/M Sekunden oder Minuten

Beispiel des Befehls:

1111 AUX 25 M (schaltet den Ausgang für 25 Minuten)

### **5.6. Bestätigung der empfangenen SMS-Befehle**

Die Einheit bestätigt die Ausführung der erhaltenen SMS-Befehle an die Telefonnummer, von welcher der Befehl erteilt wurde. Diese Funktion ist jedoch optional.

### **Form des Befehls: UCcode RE ON/OFF**

Beispiel des Befehls:

1111 RE OFF (schaltet die Bestätigung der SMS-Befehle aus)

### **5.7. Aktuelle Position ermitteln**

Die aktuelle Position der Einheit kann über einen SMS-Befehl an GPS ermittelt werden. Die SMS-Nachricht enthält einen Verweis auf Google Maps für die Anzeige der Position des Fahrzeugs direkt auf der Karte in einem Smartphone.

### **Form des Befehls: UCcode GPS**

Beispiel des Befehls für die Ermittlung der aktuellen Position: 1111 GPS

### **5.8. Aktueller Status des Fahrzeugs**

Der aktuelle Status des Fahrzeugs kann mit dem Befehl STATUS abgefragt werden. Die Einheit reagiert mit einer Antwort, in welcher der aktuelle Status der Einheit angeführt ist.

#### **Form des Befehls: UCcode STATUS**

Beispiel des Befehls: 1111 STATUS

### **5.9. HELP Befehl**

Mit dem HELP Befehl kann die Basishilfe für die Bedienung der Einheit mit SMS-Befehlen abgerufen werden.

### **Form des Befehls: UCcode HELP**

Beispiel des Befehls:

1111 HELP

### **5.10.Befehle CREDIT und LOCATOR**

Falls die Funktionen CREDIT und LOCATOR bereits eingestellt wurden, können der Kontostand und die Lage nur mit Hilfe von Befehlen abgefragt werden.

### **Form des Befehls: UCcode CREDIT**

Beispiel des Befehls für die Ermittlung des Kontostands der Prepaid-Karte: 1111 CREDIT

### **Form des Befehls: UCcode LOCATOR**

Beispiel des Befehls für die Ermittlung der Position im Netzwerk des Mobilfunkanbieters: 1111 LOCATOR

## **6. Andere Funktionen**

### **6.1. Unbekannte SMS-Nachrichten weiterleiten**

SMS-Nachrichten, die von der Einheit aufgrund des Codes oder der Nummer nicht erkannt werden können, werden an TEL1 weitergeleitet. Es kann sich z.B. um Nachrichten von dem Mobilfunkanbieter über den Kontostand, Informationen über die Änderungen der Bedingungen für das Pauschalprogramm, einmalige Passwörter etc. handeln.

Diese Funktion dient auch als Abwehr vor möglichen Versuchen einer unautorisierten Person den Code der Einheit zu knacken.

In der weitergeleiteten SMS-Nachricht sind jeweils die Telefonnummer, von der die Nachricht gesendet wurde, und der Text außer dem ersten Wort, das durch Sterne ersetzt ist,<br>enthalten. Die Höchstanzahl der weitergeleiteten SMSenthalten. Die Höchstanzahl der Nachrichten beträgt 10 pro 24 Stunden.

### **6.2. Reset des Gerätes**

Das Rücksetzen des Geräts auf die Werkeinstellungen kann mit Hilfe eines SMS-Befehls vorgenommen werden.

**ACHTUNG, in diesem Fall werden alle Parameter auf die Werkeinstellungen zurückgesetzt.**

**Form des Befehls: MCcode RESET MASTER**

Beispiel des Befehls für den Reset des Geräts: 1234 RESET MASTER

### **7. Technische Parameter**

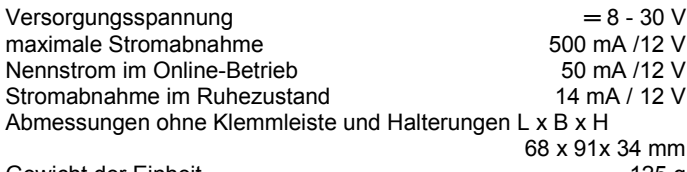

Gewicht der Einheit<br>Umfang der Arbeitstemperaturen 125 g<br>20 bis +80°C Umfang der Arbeitstemperaturen GSM-Bandbreite des GSM-Moduls E-GSM / GPRS 850/900/1800/1900 MHz

*Vorgesehen für den Anschluss ans Bordnetz der Fahrzeuge mit 12 V oder 24 V Spannung.Die Einheit ist für den Betrieb in Straßenkraftfahrzeugen bestimmt.* 

*Dieses Produkt ist mit dem durch das Verkehrsministerium der Tschechischen Republik unter der Nummer E8 10R-04 6950 zugelassenen Typ identisch.*

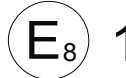

10R-04 6950

*JABLOTRON ALARMS a.s. erklärt hiermit, dass der CU-08 die grundlegenden Anforderungen und andere maßgebliche Vorschriften der Richtlinie 2014/53/EU, 2014/35/EU, 2014/30/EU, 2011/65/EU erfüllt. Die Originalfassung der Konformitätsbewertung kann unter www.jablotron.com im Abschnitt Downloads eingesehen werden.*

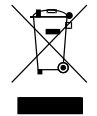

*Anmerkung:* Das Produkt sollte, obwohl es keine schädlichen Materialien enthält, nicht mit dem Hausmüll, sondern auf einer Sammelstelle für Elektroabfall entsorgt werden.

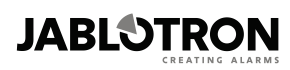

JABLOTRON ALARMS a.s. Pod Skalkou 4567/33 46601 Jablonec nad Nisou Tel: 483 559 911 Fax: 483 559 993 Internet: www.jablotron.cz

Einheit CU-08 Tracer 6/6 MHF21007